*GlobalTaxCenter Suite*

### Veranlagungszeitraum 2021

Neues zu den Formularen der Ertragsteuererklärungen

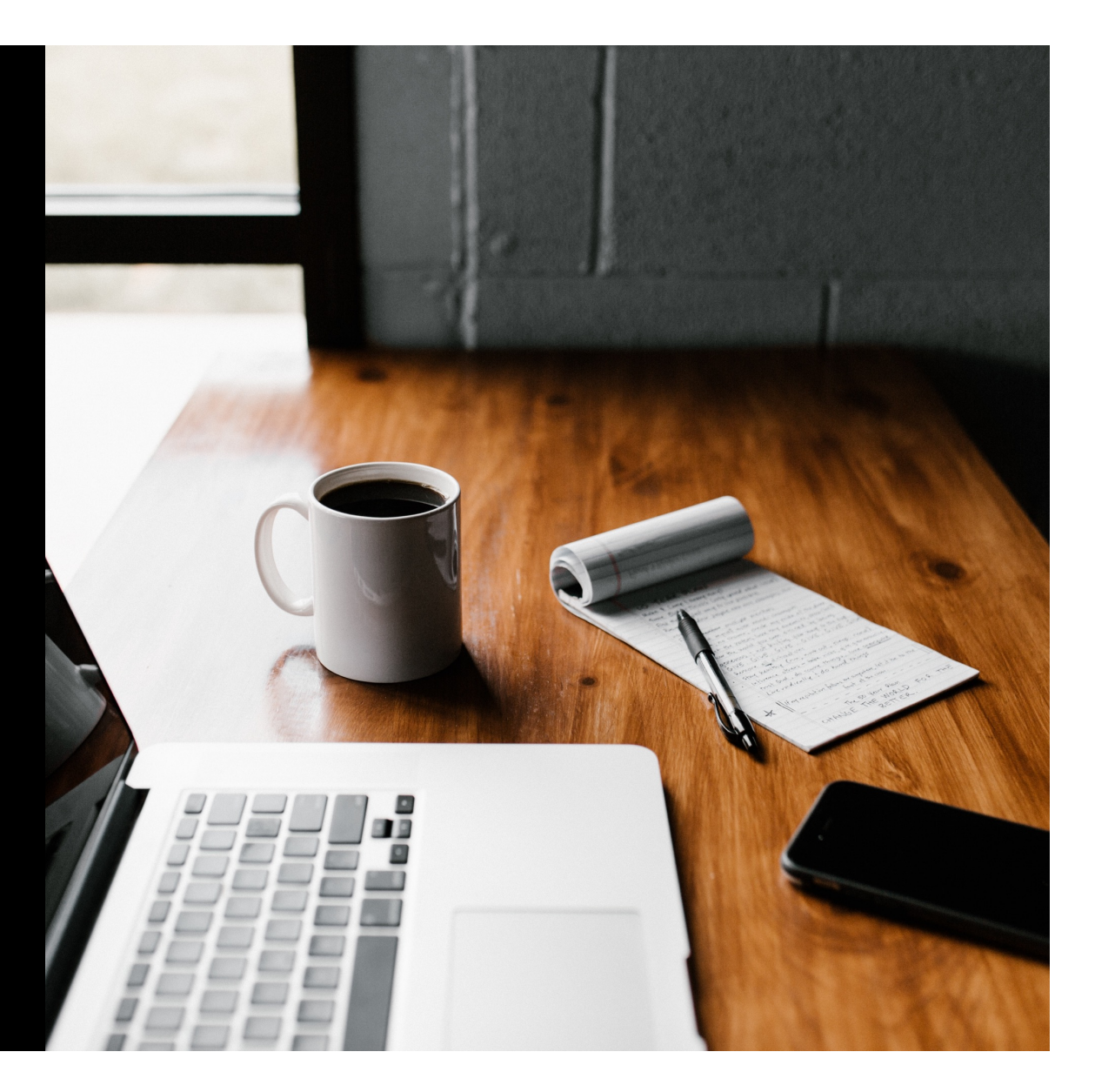

## **AMANA**

### **Agenda**

#### **Neues zu den Formularen der Ertragsteuererklärungen**

- 1. Allgemeines
- 2. Überblick Steuererklärungsformulare VZ 2021
- 3. Änderungen der Körperschaftsteuerformulare
- 4. Änderungen der Gewerbesteuerformulare
- 5. Änderungen der Feststellungsformulare
- 6. Ausblick

Neues zu den Formularen der Ertragsteuererklärungen

# Allgemeines

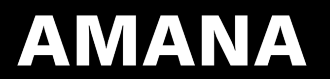

*Steuererklärungsformulare VZ 2021 (Allgemeines)*

### **Neue XML-Struktur ab ERiC 35 für den Versand der Gewerbe- und der Feststellungserklärungen sowie der Erklärungen für die Zerlegung**

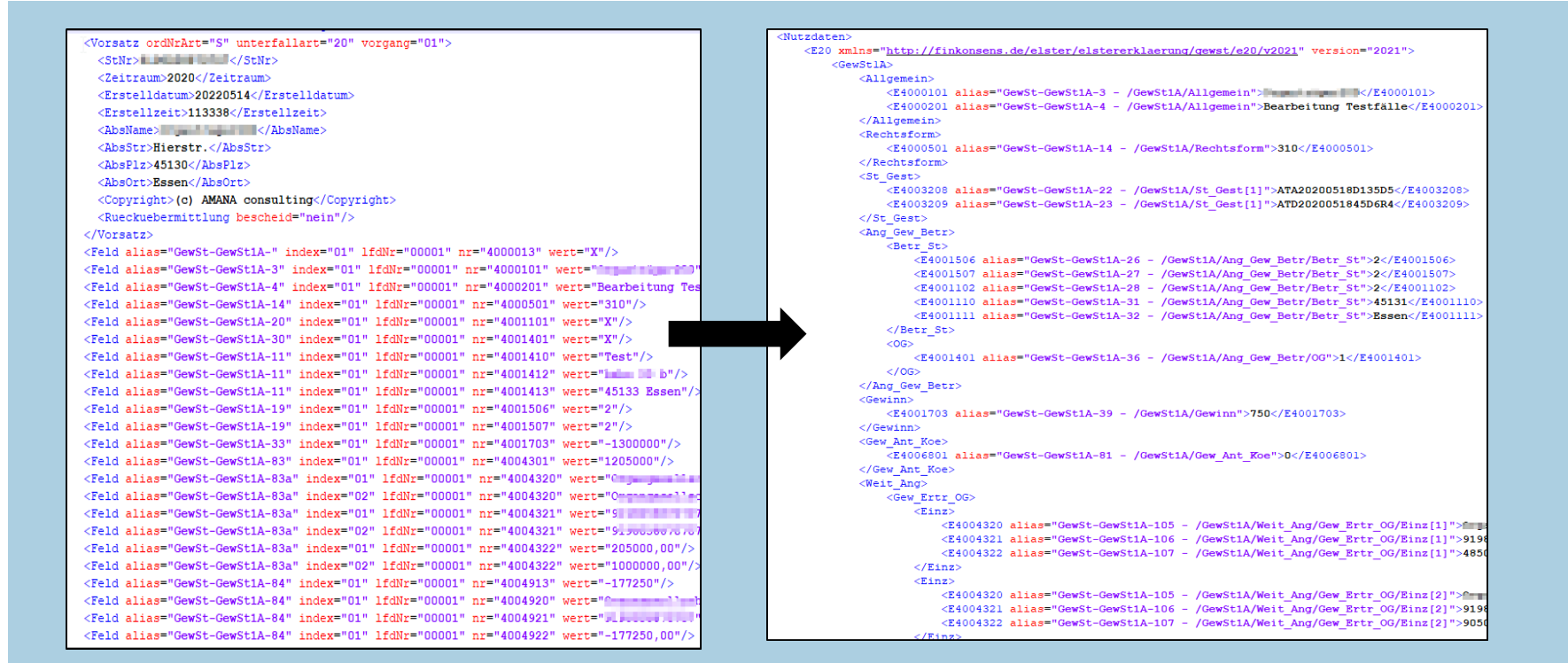

18.05.2022 VZ 2021: Neues zu den Formularen der Ertragsteuererklärungen 4

*Steuererklärungsformulare VZ 2021 (Allgemeines)*

### **Import von (Spezial-) Investmenterträge**

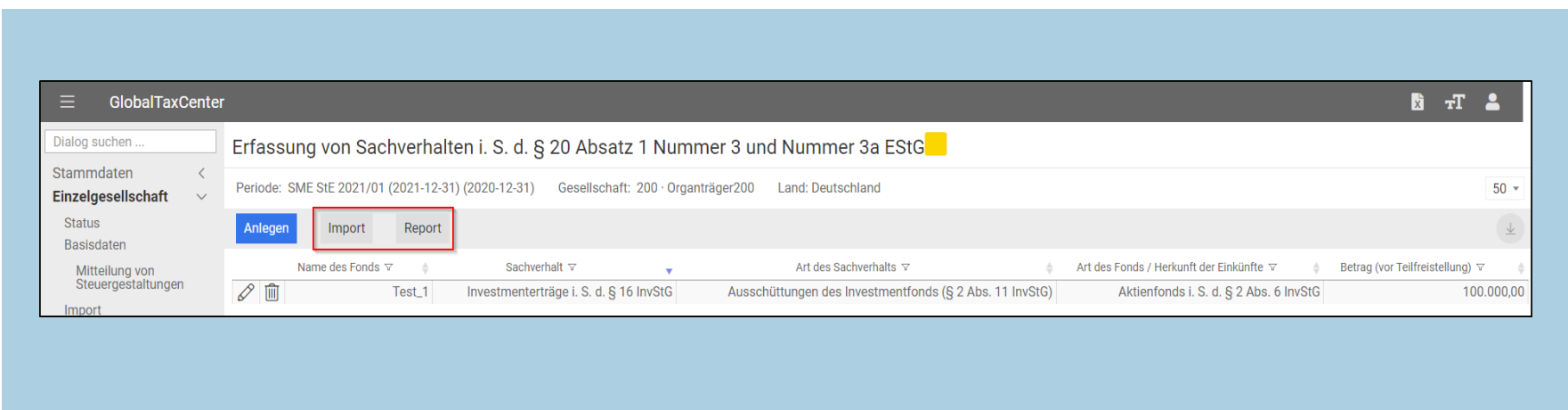

- Rückwirkend ab Steuerformularset 2020 steht eine Excel-Importfunktion für (Spezial-)Investmenterträge zur Verfügung
- Über den Button *Import* findet ein Wechsel in den *Import-Dialog* statt, wo eine vorbereitete *Excel-Importvorlage* mit einer vorgegebenen Import-Struktur heruntergeladen kann
- Wie die Werte für den korrekten Import zu erfassen sind, ist der detaillierten Dokumentation auf unserer Confluence-Seite zu entnehmen
- Über den Button *Report* kann zudem ein Standard-Report mit allen Detailinformationen zu den angelegten Sachverhalten abgerufen werden
- 18.05.2022 VZ 2021: Neues zu den Formularen der Ertragsteuererklärungen 5

Neues zu den Formularen der Ertragsteuererklärungen

## Überblick Steuererklärungsformulare VZ 2021

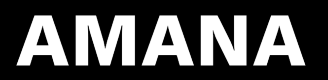

*Steuererklärungsformulare VZ 2021 (Überblick)*

## **Neue / Überarbeitete Formulare und Anlagen**

#### **Überarbeitete Formulare / Anlagen:**

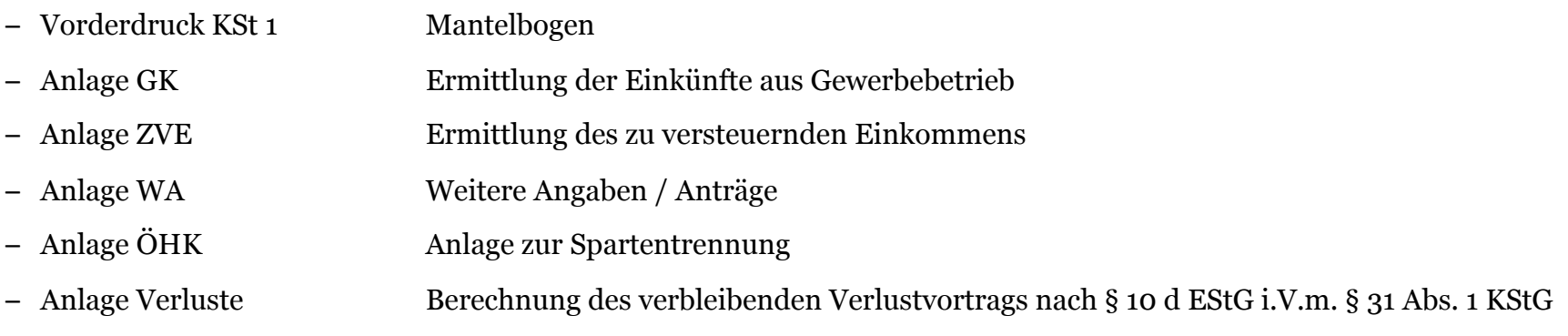

#### **Neue Anlagen:**

– Anlage STG Steuergestaltungen

*Steuererklärungsformulare VZ 2021 (Überblick)*

## **Neue / Überarbeitete Formulare und Anlagen**

#### **Überarbeitete Formulare / Anlagen:**

- GewSt 1 A Gewerbesteuererklärung
- Anlage ÖHG Anlage zur Spartentrennung

*Steuererklärungsformulare VZ 2021 (Überblick)*

## **Neue / Überarbeitete Formulare und Anlagen**

#### **Überarbeitete Formulare / Anlagen:**

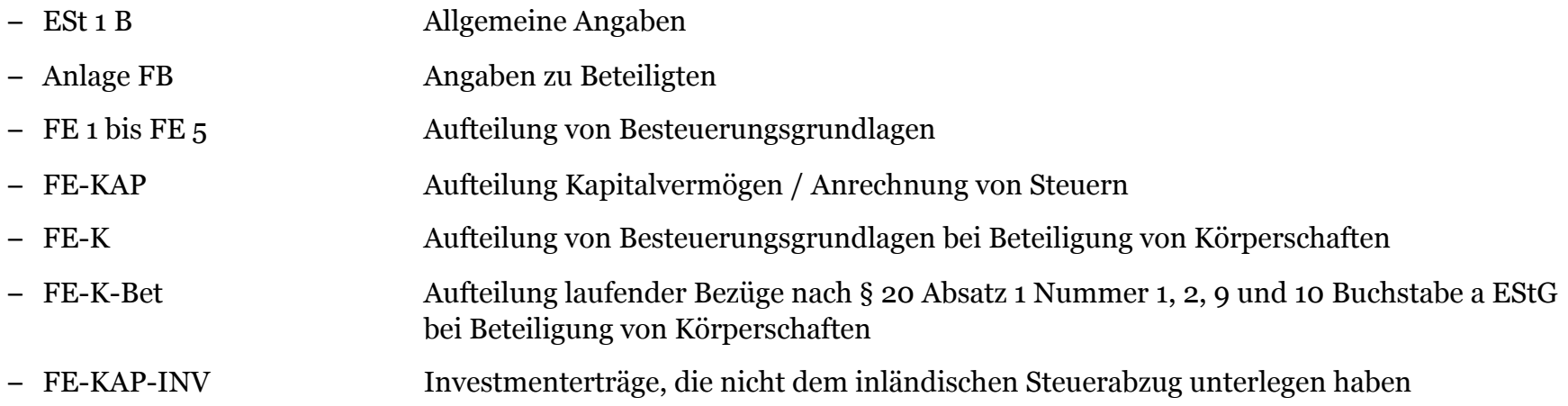

Neues zu den Formularen der Ertragsteuererklärungen

# Änderungen der Körperschaftsteuerformulare

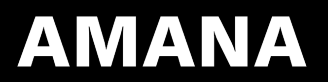

## **Änderungen im Mantelbogen KSt 1**

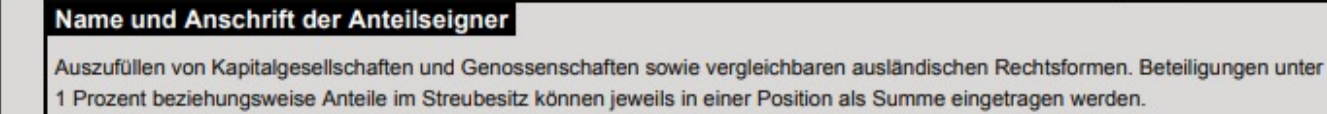

Einzelaufstellung der Angaben zu Anteilseignern

Die Angaben haben sich bei diesem Anteilseigner gegenüber dem Vorjahr geändert.

– Neue Zeile 21a: Abfrage dient der schnelleren Identifizierung, bei welchem Anteilseigner sich die Angaben gegenüber dem Vorjahr geändert haben

 $1 = Ja$ 

 $2 = Nein$ 

#### **Umsetzung im GTC:**

- Die Angabe kann direkt beim Pflegen des Anteilseigners vorgenommen werden

### **Anlage GK – Investitionsabzugsbeträge nach § 7g EStG**

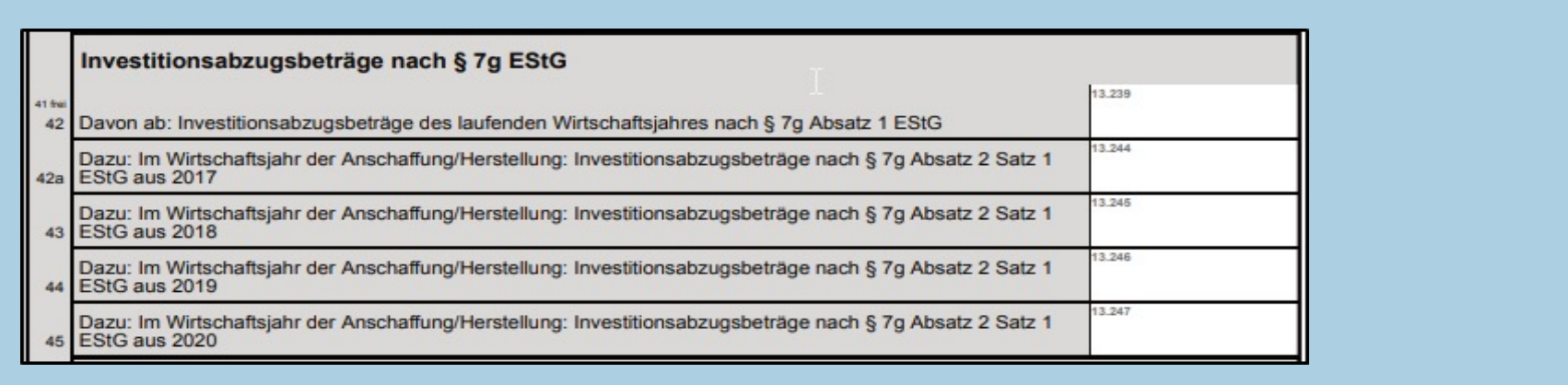

– Aufgrund der Erweiterung der Frist für Investitionsabzugsbeträge auf 4 Jahre wurde in der Steuererklärung 2021 die Abfrage für 2017 beibehalten (**Zeile 42a**)

### **Anlage GK - Sachverhalte des UmwStG (1/2)**

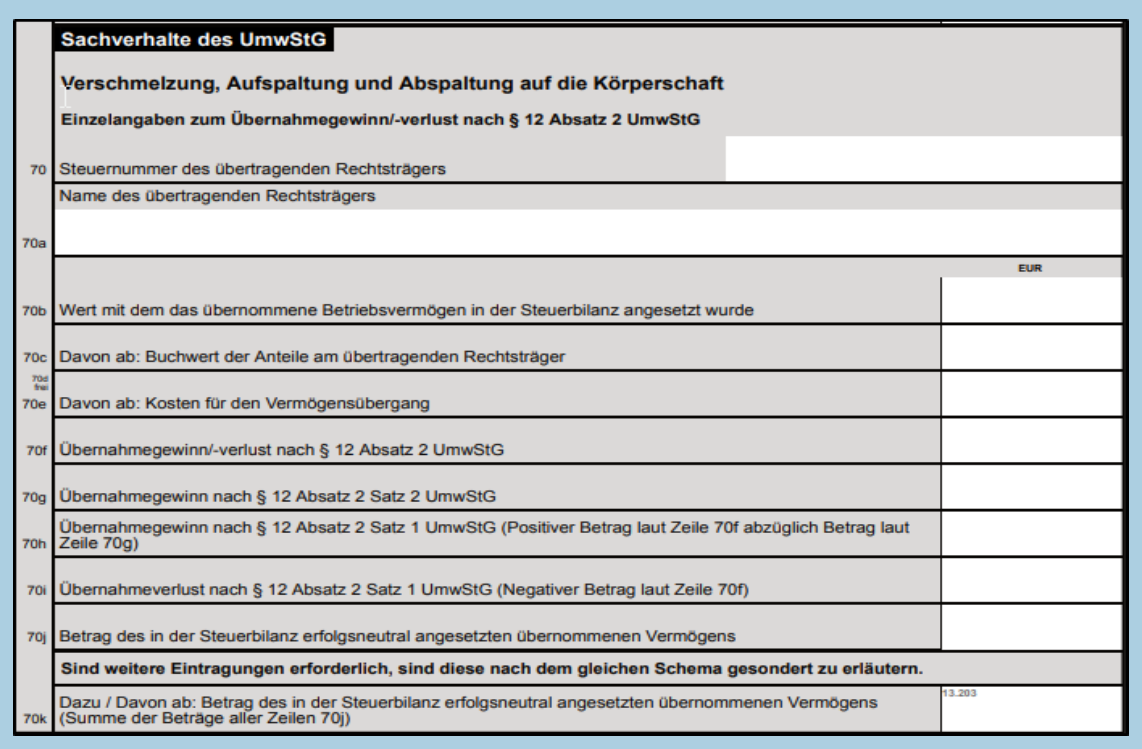

- Die bisherige Darstellung der Einzelangaben zum Übernahmegewinn/-verlust nach § 12 Absatz 2 UmwStG wurde komplett überarbeitet
- Der Übernahmegewinn/- verlust wird nun anhand von neuen Angaben ermittelt

18.05.2022 VZ 2021: Neues zu den Formularen der Ertragsteuererklärungen 13

### **Anlage GK - Sachverhalte des UmwStG (2/2)**

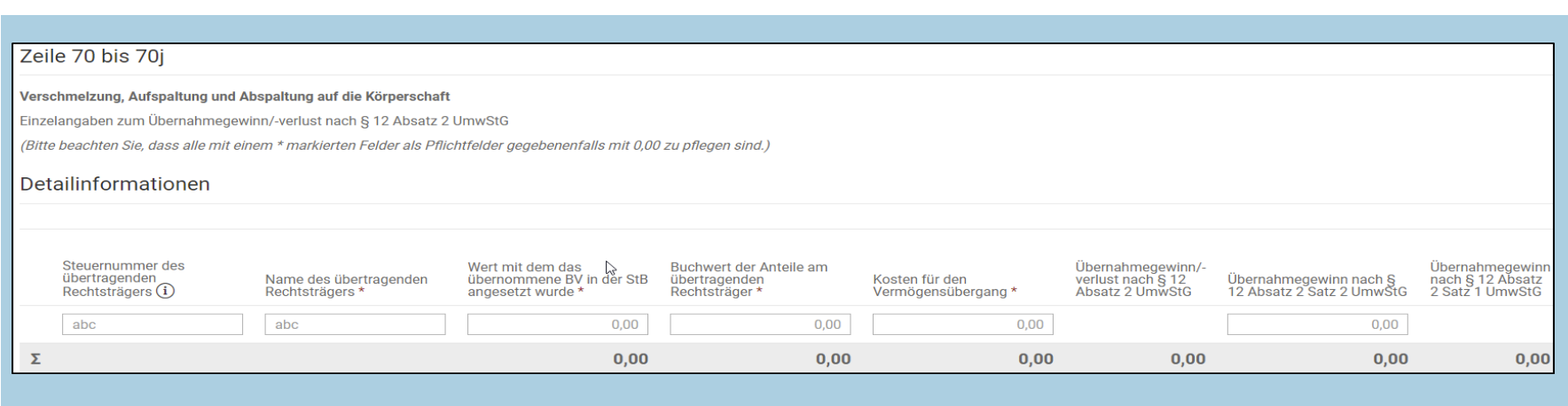

#### **Umsetzung im GTC:**

- Die Angaben werden weiterhin in einem Popup als Detailinformationen vorgenommen
- Alle Felder, die mit einem "Sternchen" markiert sind, sind gegebenenfalls mit dem Wert "0,00" zu erfassen
- Keine Kopie der Sachverhalte aus VZ 2020 möglich

### **Anlage ZVE**

- Im VZ 2021 wurde der Abschnitt "Einkünfte aus inländischem unbeweglichen Vermögen einer beschränkt steuerpflichtigen Körperschaft im Sinne des § 1 Absatz 1 Nummer 1 bis 3 KStG" (**Zeilen 8 und 8a**) gelöscht. Nach § 49 Abs. 1 Nr. 2 Buchstabe f S.3 EStG liegen in diesen Fällen gewerbliche Einkünfte vor und keine Einkünfte aus Vermietung und Verpachtung
- Über die neue **Zeile 35b** werden negative Einkünfte aus der Veräußerung oder der Bewertung von Finanzinstrumenten oder Anteilen an einer Körperschaft nach § 2 Absatz 5 UmwStG abgefragt

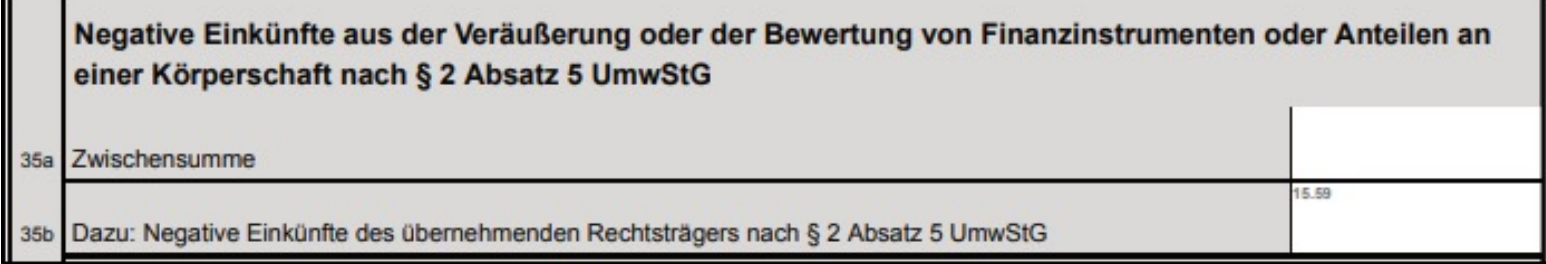

### **Anlage Verluste**

#### Negativer Gesamtbetrag der Einkünfte

Dazu: Berücksichtigungsfähiger Verlust des laufenden Veranlagungszeitraums (negativer Betrag laut Zeile 53 der Anlage ZVE oder<br>wenn Betrag laut Zeile 51 Vorspalte der Anlage ZVE negativ:<br>Betrag laut Zeile 51 Vorspalte der Anlage ZVE oder 19 bei Organgesellschaften: negativer Betrag laut Zeile 17 der Anlage OG) Davon ab: Minderung der negativen Einkünfte nach § 3a Absatz 3 Satz 2 Nummer 12 EStG aufgrund eines Sa-19a nierungsertrags im vorangegangenen Veranlagungszeitraum Davon ab: Verlustrücktrag auf das Einkommen 2020 höchstens 10 Millionen € und höchstens Betrag laut Zeile

19 abzüglich Betrag laut Zeile 19a

- Erhöhung des Verlustrücktrages aufgrund des dritten Corona- Steuerhilfegesetzes auf 10 Mio. EUR

#### **Umsetzung im GTC:**

20

- Labels und Validierungen wurden entsprechend auf 10 Mio. EUR angepasst

7.55

37.28

### **Anlage WA – Forschungszulage (1/2)**

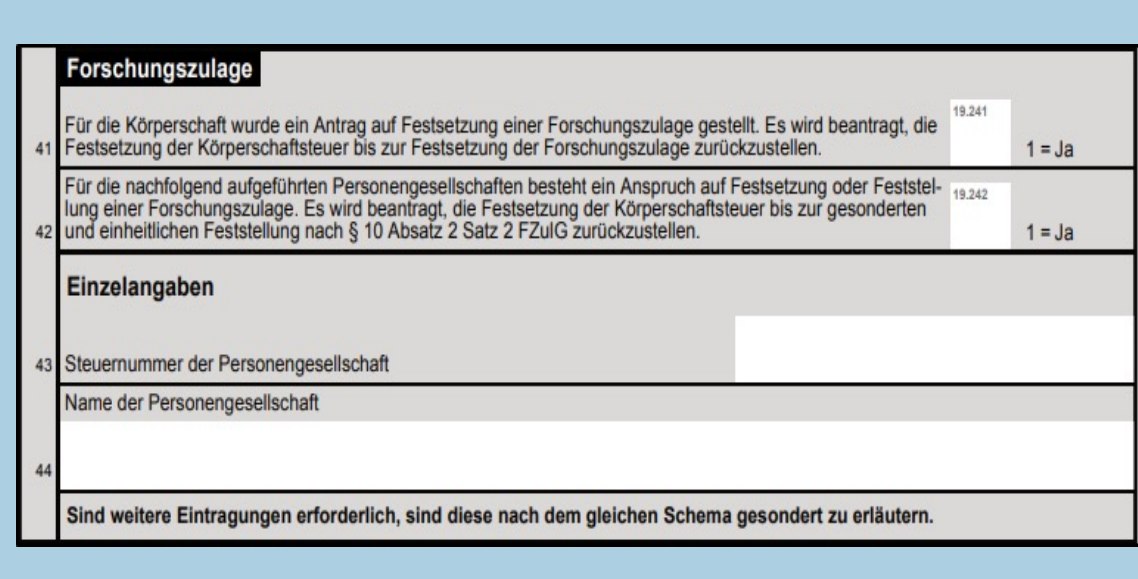

- Neuer Abschnitt zur Forschungszulage
- Über die Zeilen 41 bis 44 kann eine Körperschaft beantragen, dass die Festsetzung der Körperschaftsteuer bis zur Festsetzung der Forschungszulage zurückgestellt wird
- Dies gilt entsprechend, wenn die Forschungszulage aus einer Beteiligung an einer Mitunternehmerschaft resultiert

### **Anlage WA – Forschungszulage (2/2)**

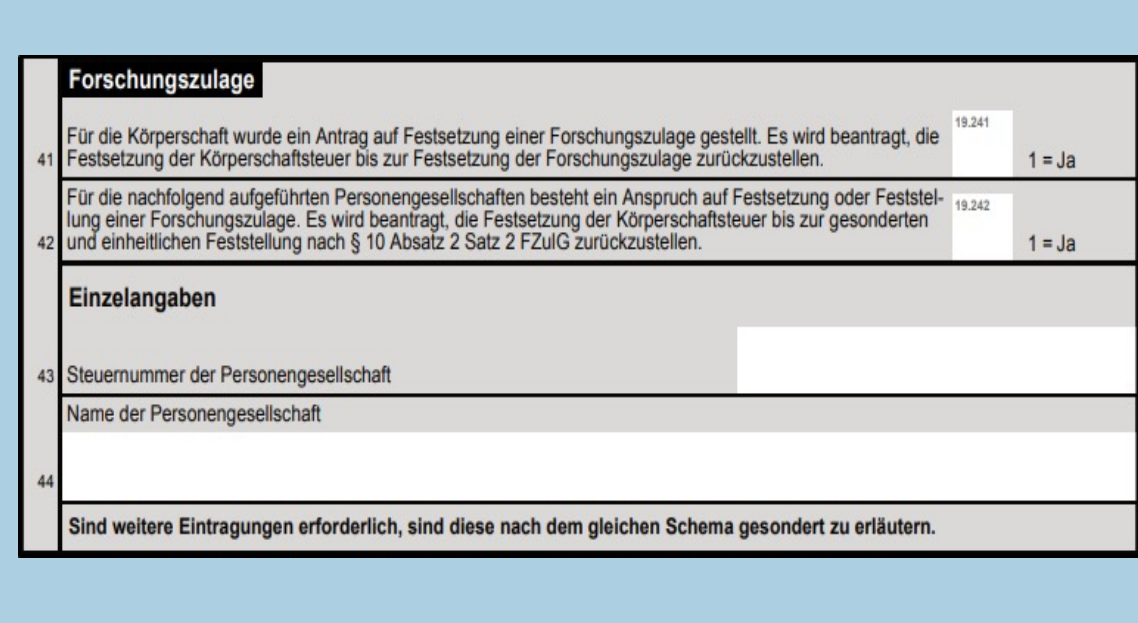

#### **Umsetzung im GTC:**

- Zeile 41 und 42 wurden jeweils als Dropdown umgesetzt
- Steuernummer (Zeile 43) sowie Name der Personengesellschaft (Zeile 44) werden gemeinsam in einem Popup als Detailinformationen eingegeben (**maximal 99 Mal**)

### **Neue Anlage STG – Steuergestaltung**

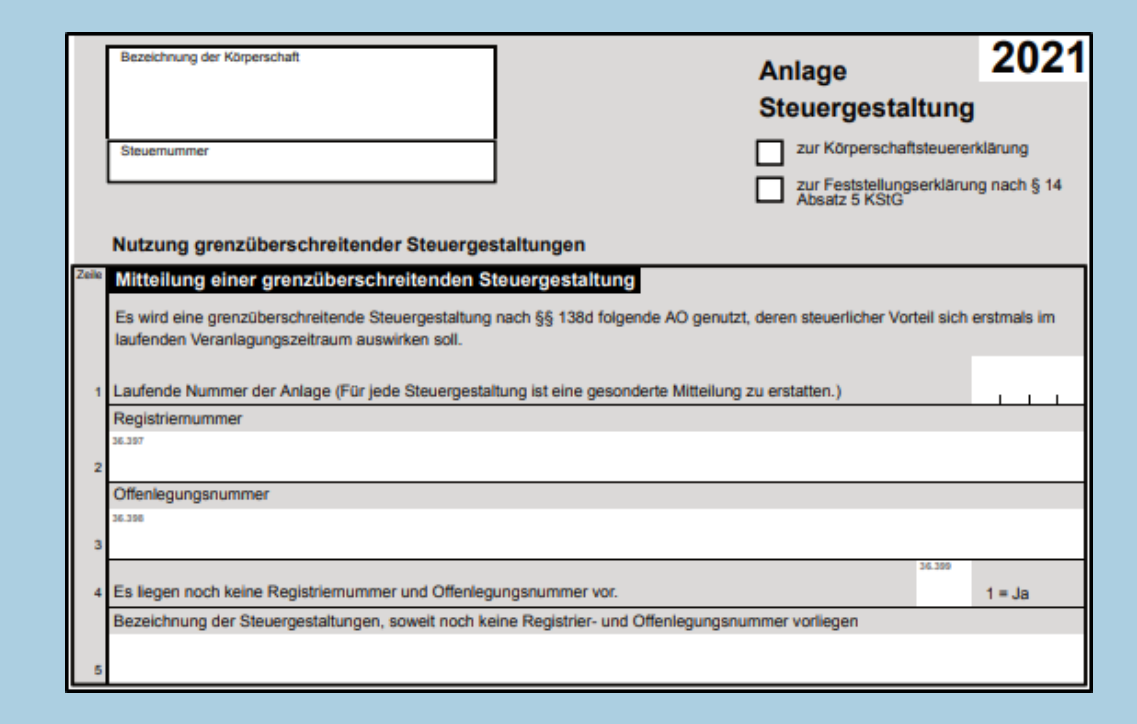

– Der Abschnitt "Mitteilung von grenzüberschreitenden Steuergestaltungen" wurde aus der Anlage WA entfernt und in die neue Anlage STG überführt

#### **Umsetzung im GTC**

- Zentrale Erfassung erfolgt im Sub-Dialog *Mitteilung von Steuergestaltungen* in den Basisdaten
- Ø **Hinweis:** Es können maximal 100 Steuergestaltungen elektronisch übermittelt werden!

<sup>18.05.2022</sup> VZ 2021: Neues zu den Formularen der Ertragsteuererklärungen 19

Neues zu den Formularen der Ertragsteuererklärungen

# Änderungen der Gewerbesteuerformulare

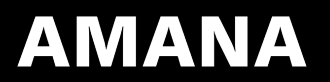

### **GewSt 1 A – Gewinn aus Gewerbebetrieb**

#### **Gewinn aus Gewerbebetrieb**

(Im Fall der Zeile 103 ist eine Eintragung nur in Zeile 103 zulässig; bei einem Spartenfall (Anlagen ÖHG) sind Eintragungen nur in den<br>Zeilen 70, 71, 72, 104, 127 und 128 zulässig; Zeilen 39 bis 41, 43, 44 und 48: Negative **EUR** Gewinn aus Gewerbebetrieb vor Anwendung des § 7 Satz 4 GewStG (ohne Be- $10$ träge laut Zeilen 46 und 100 bis 102) **@** 

- Änderung des bei der Gewerbesteuer anzusetzenden Ausgangswertes in Zeile 39: Gewinn aus Gewerbebetrieb entspricht ab Erhebungszeitraum 2021 bei einer Körperschaft der Summe der Einkünfte laut Anlage ZVE
- Der Zuwendungsabzug nach § 9 Absatz 1 Nummer 2 KStG ist bei der Ermittlung des Gewinns aus Gewerbebetrieb nicht mehr zu berücksichtigen
- Eine Hinzurechnung nach § 8 Nummer 9 GewStG entfällt. Daher wurde die bisherige Zeile 57 gelöscht

#### **Umsetzung im GTC:**

- Die Berechnung des Gewinns aus Gewerbebetrieb in Zeile 39.1 (bisher 33.1) wurde bei einer Körperschaft im Vordruck GewSt 1 A entsprechend angepasst
- Die bisherige Zeile 57 für die Hinzurechnung nach § 8 Nummer 9 GewStG wurde ab Erhebungszeitraum 2021 entfernt

 $21$ 

### **GewSt 1 A – Kürzung um 1,2 % des Einheitswertes (1/2)**

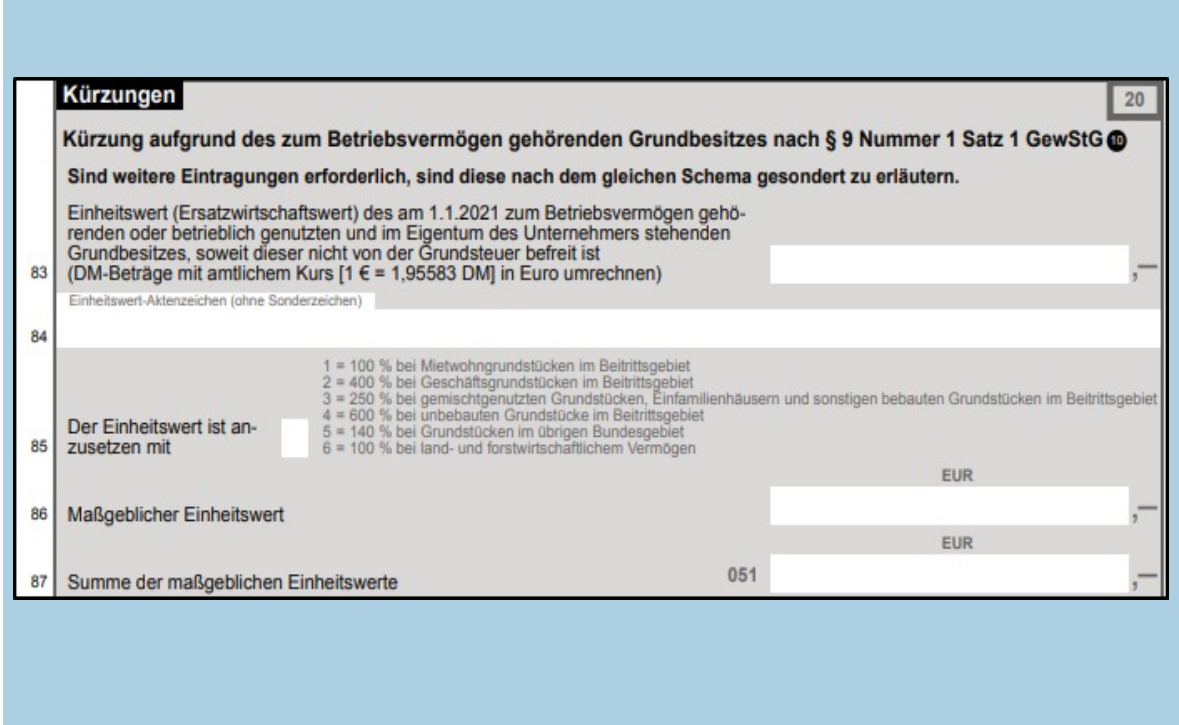

18.05.2022 VZ 2021: Neues zu den Formularen der Ertragsteuererklärungen 22

- Die Abfragen zu den Einheitswerten für Zwecke der Kürzung nach § 9 Nummer 1 Satz 1 GewStG wurden umfangreich überarbeitet
- elektronisch zu übermitteln sind nun für jedes Grundstück folgende Einzelangaben: der Einheitswert (Zeile 83), das Einheitswert-Aktenzeichen (Zeile 84), der Vervielfältiger (Zeile 85) sowie der maßgebliche Einheitswert (Zeile 86)
- Über die Zeile 87 ist die Summe der maßgeblichen Einheitswerte zu erklären

### **GewSt 1 A – Kürzung um 1,2 % des Einheitswertes (2/2)**

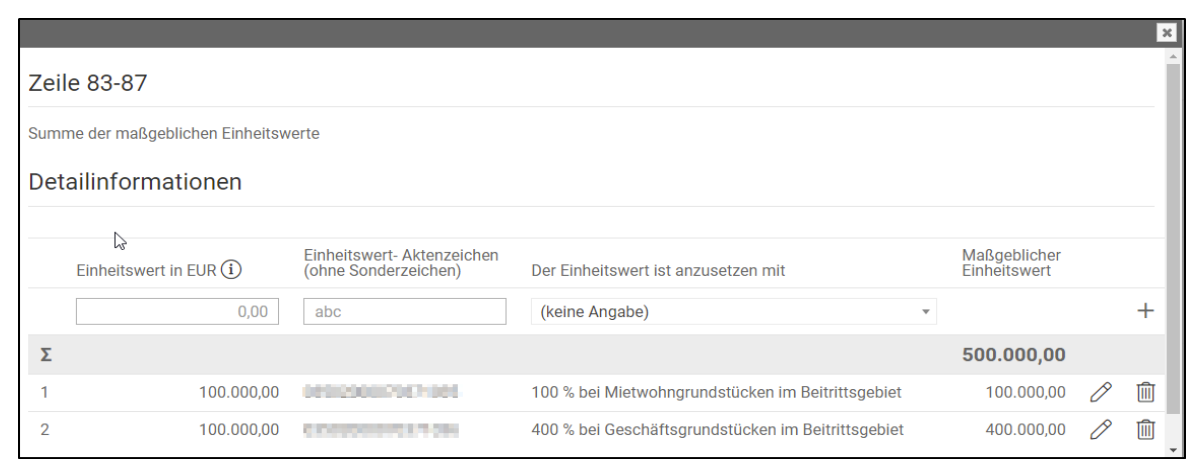

#### **Umsetzung im GTC:**

- Die Zeilen 83 bis 87 sind gemeinsam in einem Popup als Detailinformationen einzutragen
- Der maßgebliche Einheitswert je Grundstück sowie die entsprechende Summe der Bemessungsrundlagen für die Kürzung nach § 9 Nummer 1 Satz 1 GewStG werden automatisch berechnet
- Keine Kopie der Einheitswerte aus VZ 2020 möglich

### **GewSt 1 A – Negative Einkünfte nach § 2 Absatz 5 UmwStG**

Negative Einkünfte aus der Veräußerung oder der Bewertung von Finanzinstrumenten oder Anteilen an einer Körperschaft nach § 2 Absatz 5 UmwStG Negative Einkünfte des übernehmenden Rechtsträgers nach § 2 Absatz 5 UmwStG 024

- Neue Zeile 122: Gesonderte Erfassung der negativen Einkünfte des übernehmenden Rechtsträgers nach § 2 Absatz 5 UmwStG

#### **Umsetzung im GTC:**

122

– Automatische Wertübernahme aus der Zeile 35b der Anlage ZVE

Neues zu den Formularen der Ertragsteuererklärungen

# Änderungen der Feststellungsformulare

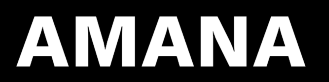

### **Allgemeine Informationen**

- Ø Vordrucke wurden für VZ 2021 erstmals mit dem elektronischen Werkzeug "TUKAN" erstellt
- 
- Ø Erstellung der Vordrucke setzt dabei auf den elektronischen Datensatz auf
- Ø Abfragen für die Gesellschaft und für den Beteiligten werden in den Vordrucken nun für sämtliche Einkunftsarten nacheinander dargestellt
- Ø Anlage FE-KAP: Zusammenfassung der bisherigen Anlagen FE-KAP1 und FE-KAP2
- Ø Anlage FE-K: Zusammenfassung der bisherigen Anlagen FE-K 1 bis FE-K 3 -> Abfragen wurden nach den Themenkomplexen neu sortiert
- Ø Anlage FE-K-Bet: Die bisherige Anlage FE-K4 wurde in Anlage FE-K-Bet umbenannt

### **Allgemeine Informationen – Darstellung im GTC**

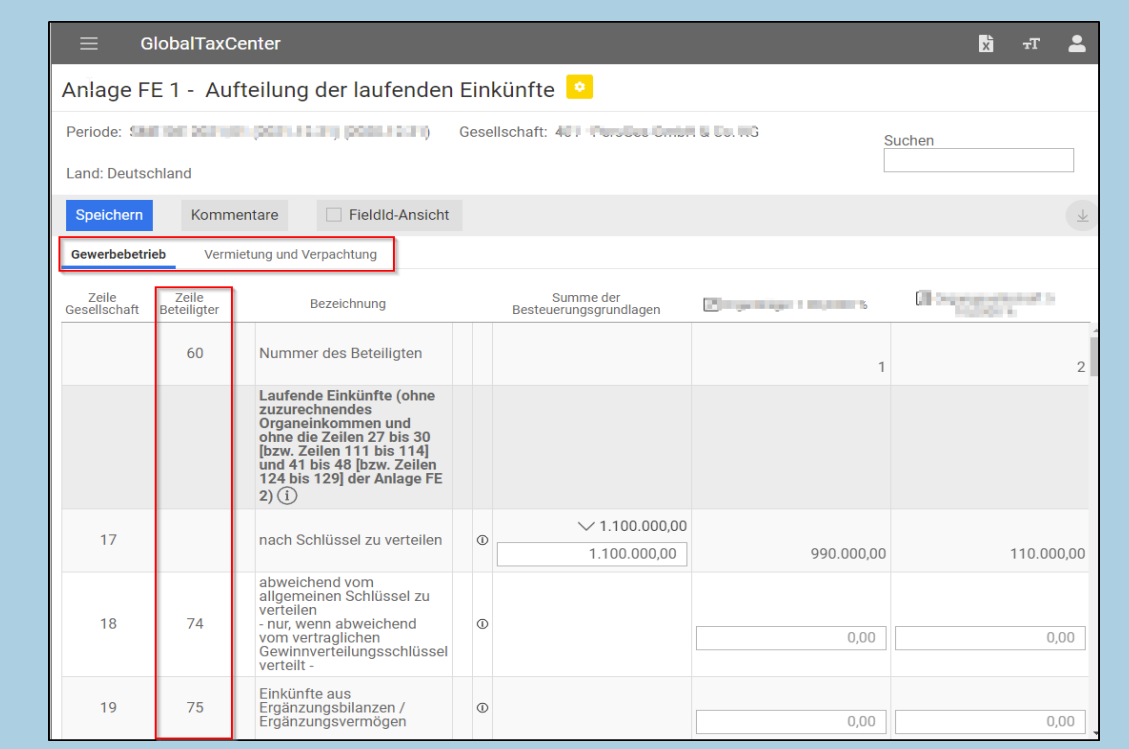

18.05.2022 VZ 2021: Neues zu den Formularen der Ertragsteuererklärungen 27

- Zwecks Übersichtlichkeit werden die Einkunftsarten (z. B. Gewerbebetrieb; Vermietung und Verpachtung) weiterhin in gesonderten Tabs innerhalb des Vordrucks dargestellt
- In den Vordrucken wurde eine zusätzliche Spalte eingefügt, in welcher die entsprechende Zeilennummer des Beteiligten abgebildet wird
- Für die Zeilen, die ausschließlich pro Beteiligten zu übermitteln sind, wird in der Summenspalte keine Summe mehr berechnet

### **Anlage FE-3 – Gezahlte Versorgungsleistungen (1/2)**

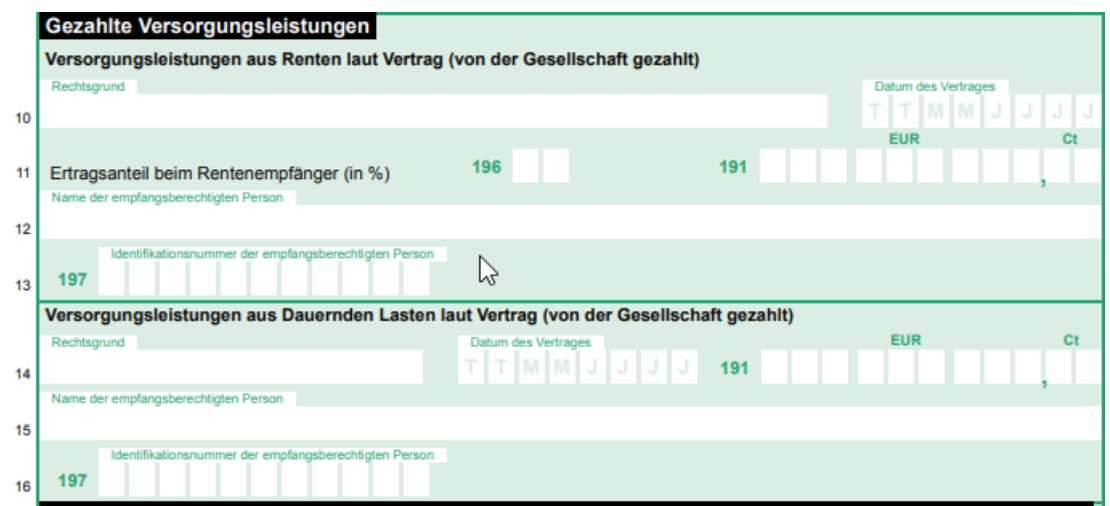

- Zeilen 10 bis 16 sowie 39 bis 45: Die Abfragen zu den gezahlten Versorgungsleistungen wurde umgestaltet
- Die Bereiche *Renten* und *Dauernde Lasten* wurden im Vergleich zum VZ 2020 deutlicher voneinander abgegrenzt

### **Anlage FE-3 – Gezahlte Versorgungsleistungen (2/2)**

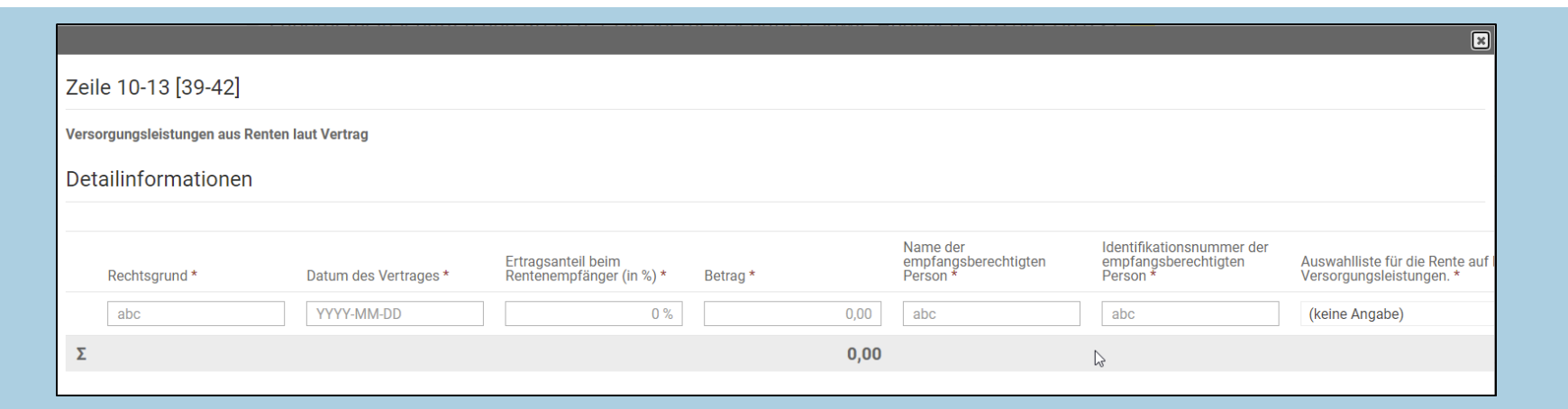

#### **Umsetzung im GTC:**

- Die Zeilen 10 bis 16 sowie 39 bis 45 wurden als Detailinformationen umgesetzt
- Alle Felder, die mit einem "Sternchen" markiert sind, müssen gepflegt werden
- Keine Kopie der Zeile aus VZ 2020 möglich

Neues zu den Formularen der Ertragsteuererklärungen

## Ausblick

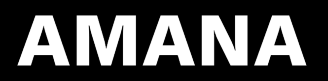

### **Erklärungen für die Zerlegung**

- In der ersten Version zur Steuererklärung 22.00.00 können Daten zur KSt-Zerlegung sowie die GewSt-Zerlegung erfasst werden
- Eine elektronische Versendung ist noch nicht möglich
- Ø Versand voraussichtlich ab der Juni-Version möglich

### **Datenfluss vermögensverwaltende Personengesellschaften**

- Aktuell werden die Daten aus vermögensverwaltenden Personengesellschaften unvollständig transferiert; insbesondere fehlt die Datenweitergabe im Bereich der Gewerbesteuer

#### **Voraussichtliche Umsetzung im GTC:**

#### ü **Ebene vermögensverwaltende Personengesellschaft**

- der bestehende Dialog "*Transfer zum Anteilseigner*" wird um die Angaben zu gewerbesteuerlichen Hinzurechnungen und Kürzungen erweitert

#### ü **Ebene Anteilseigner**

- Im *BMG-Transfer* werden die neuen Zeilen entsprechend des Dialogs " Transfer zum Anteilseigner" aufgenommen und berechnet
- In *GewSt 1 A* wird eine zusätzliche Spalte angezeigt, in der die aggregierten Werte der vermögensverwaltenden Personengesellschafen aus dem *BMG-Transfer* verarbeitet werden
- $\triangleright$  Verfügbar voraussichtlich ab der Juli-Version

### **Datenfluss Treuhandgesellschaften**

- Aktuell kein Datenfluss bei Treuhandgesellschaften

#### **Voraussichtliche Umsetzung im GTC:**

#### ü **Ebene Treuhandgesellschaft**

- Neuer Dialog "*Transfer zum Treugeber*"
- In diesem Dialog werden insbesondere Angaben zur Zinsschranke, Zuwendungen sowie gewerbesteuerlichen Hinzurechnungen und Kürzungen abgebildet

#### ü **Ebene Treugeber**

- Im *BMG-Transfer*: Neuer Reiter "*Treuhandgesellschaften" -> Zeilen entsprechend des Dialogs "Transfer zum Treugeber*"; Berechnung aus entsprechender Treuhandgesellschaft
- In *GewSt 1 A* wird eine zusätzliche Spalte angezeigt, in der die aggregierten Werte der Treuhandgesellschaften aus dem *BMG-Transfer* verarbeitet werden
- $\triangleright$  Verfügbar voraussichtlich ab der Juli-Version

### **Zwei Wirtschaftsjahre**

- Abbildung von zwei in einem Kalenderjahr endenden Wirtschaftsjahren ist aktuell nicht möglich. Insofern kann auch keine ELSTER-Übermittlung erfolgen.

#### **Voraussichtliche Umsetzung im GTC:**

- Gesellschaft, die zwei Wirtschaftsjahre hat, wird im GTC zwei Mal angelegt
- Gesellschaft mit dem ersten WJ wird in den Stammdaten der Gesellschaft mit dem zweiten WJ zugeordnet
- Auf diese Weise werden die Daten aus dem ersten WJ bei der Gesellschaft mit dem zweiten WJ automatisch verarbeitet
- Versand der Steuererklärungen aus der Gesellschaft mit dem zweiten WJ
- Ø Verfügbar voraussichtlich ab der August-Version